# **SISTEM** *IMPORTING* **DAN** *PROCESSING* **DATA INSTRUMEN AKREDITASI BERBASIS PYSPARK DAN MYSQL**

Nurlaila Fitri Febriyanti\*) , Eko Handoyo dan Yosua Alvin Adi Soetrisno

Departemen Teknik Elektro, Fakultas Teknik, Universitas Diponegoro Jl. Prof. Sudharto, SH, Kampus UNDIP Tembalang, Semarang 50275, Indonesia

*\*)E-mail[: nurlailafitri@students.undip.ac.id](mailto:nurlailafitri@students.undip.ac.id)*

# **Abstrak**

Akreditasi merupakah salah satu bentuk sistem penjaminan mutu eksternal PT, dan dari akreditasi itu pula PT bisa lebih memacu dirinya serta mengambil peluang untuk meningkatkan mutu perguruan tinggi. Akreditasi menjamin mutu eksternal yang digunakan lembaga berwenang dalam memberikan pengakuan formal bahwa suatu institusi mempunyai kemampuan untuk melakukan kegiatan tertentu. Agar dapat mengetahui akreditasi suatu institut, diperlukan adanya sistem yang dapat memaparkan data data seputar akreditasi berdasarkan kriteria yang sudah ditentukan. SAPTO merupakan sistem yang dikembangkan BAN-PT yang mendukung setiap proses yang dilakukan dalam akreditasi seperti pengajuan usulan akreditasi oleh perguruan tinggi, pemeriksaan dokumen, penugasan asesor dan validasi. Oleh karena itu, sistem disusun berdasarkan format yang telah disediakan SAPTO berdasarkan *database* yang terintegrasi menggunakan MySQL serta pengolahan data yang menggunakan *engine Apache Spark*.

*Kata kunci*: *Apache Spark, Python,,* Pengolahan Data*,* Akreditasi.

## *Abstract*

*Accreditation is a form of external quality assurance system for universities, and from this accreditation, a university can stimulate themselves and take opportunities to improve the quality of higher education. Accreditation guarantees the external quality used by authorized institutions in providing formal recognition that an institution has the ability to carry out certain activities. In order to find out the accreditation of an institute, it is necessary to have a system that can present data about accreditation based on predetermined criteria. SAPTO is a system developed by BAN-PT that supports every process carried out in accreditation such as submitting accreditation proposals by universities, checking documents, assigning assessors and validating. Therefore, the system is compiled based on the format provided by SAPTO based on an integrated database using MySQL and data processing using the Apache Spark engine to get the maximum speed in large-scale data analysis.*

*Keywords: Apache Spark, Python,, Data Processing, Accreditation.*

# **1. Pendahuluan**

Akreditasi merupakan ruh bagi perguruan tinggi negeri (PTN) ataupun perguruan tinggi swasta (PTS)[1]. Akreditasi menjadi salah satu bentuk sistem penjaminan mutu eksternal PT, dan dari akreditasi itu pula PT bisa lebih memacu dirinya serta mengambil peluang untuk meningkatkan mutu perguruan tingginya.[2] Akreditasi menjamin mutu eksternal yang digunakan lembaga berwenang dalam memberikan pengakuan formal bahwa suatu institusi mempunyai kemampuan untuk melakukan kegiatan tertentu. Dengan adanya akreditasi, para calon mahasiswa dapat membandingkan kualitas PT yang dipilih serta mempermudah para lulusan dalam dunia kerja. Melalui akreditasi, orang tua juga dapat mengetahui dan yakin serta merasa nyaman dengan legalitas sebuah lembaga yang telah diakreditasi[3].

SAPTO merupakan sistem yang dikembangkan BAN-PT untuk meningkatkan efisiensi dan kualitas proses akreditasi perguruan tinggi yang diselenggarakan oleh BAN-PT[4]. SAPTO mendukung setiap proses yang dilakukan dalam akreditasi seperti pengajuan usulan akreditasi oleh perguruan tinggi, pemeriksaan dokumen, penugasan asesor dan validasi.

Penelitian ini merancang suatu aplikasi untuk menghasilkan data *view* sesuai dengan format yang ada di SAPTO berdasarkan *database* yang terintegrasi menggunakan MySQL. Begitu banyak sumber *database* yang ada dari setiap jurusan di fakultas hanya akan digunakan beberapa data saja dan data tambahan dari data master untuk memenuhi kebutuhan data *view*. Proses pengolahan data (JSON yang dihasilkan) menggunakan *engine Apache Spark. Apache Spark* adalah *engine* ( perangkat lunak ) analisis terpadu super cepat untuk memproses data dalam skala besar[5]. JSON (*Javascript Object Notation*) adalah format pertukaran data yang ringan, mudah dibaca dan ditulis oleh manusia, serta mudah diterjemahkan dan dibuat (generate) oleh komputer[6].

# **2. Metode**

# **2.1. Deskripsi Sistem**

Konsep yang dibahas adalah bagaimana sistem akan menginput data hasil dari web scraping yang akan dimasukkan ke dalam database dengan menggunakan *pyspark*[7], kemudian data dalam database akan diolah dengan *sql query* sehingga menghasilkan tabel baru sesuai dengan format Sistem Akreditasi Perguruan Tinggi Online (SAPTO) yang selanjutnya akan ditampilkan dengan web interface sementara.

Sistem ini dibuat menggunakan bahasa *python*. Dalam memasukan data, sistem akan mengkoneksikan pyspark dengan database MySQL[8]. Kemudian sistem akan membaca file json yang diperoleh dari hasil *crawling* dan data akan dimasukkan ke dalam database sesuai dengan database dan tabel yang dituju. Agar data yang masuk tidak duplikat, dibutuhkan mode *overwrite* sehingga data yang kembar akan ditimpa[9].

Data yang sudah masuk ke dalam database akan diolah secara otomatis menggunakan *sql query* yang dihubungkan menggunakan MySQL *Connector* agar dapat mengeksekusi perintah sql dalam *python*. Pada masing masing tabel diberikan perintah yang berbeda agar hasil keluaran dapat sesuai dengan format Sistem Akreditasi Perguruan Tinggi Online (SAPTO).

Data yang sudah diolah akan ditampilkan dengan interface sementara yang disusun berbasis *Code Igniter* dengan *template* yang sudah disediakan oleh *startbootstrap*. Hasil Interface akan menampilkan tabel dan juga grafik sesuai dengan format yang sudah ditentukan.

# **2.2. Analisis Kebutuhan**

# **2.2.1. Kebutuhan Fungsional**

Kebutuhan fungsional merupakan gambaran mengenai fungsi-fungsi yang dapat dilakukan oleh sistem ini. Kebutuhan fungsional sistem meliputi:

- 1) Memasukkan data json yang diperoleh dari hasil *crawling* ke dalam *database.*
- 2) Sistem secara otomatis dapat memilah data yang lama dan yang baru.
- 3) Mengolah data dalam database agar hasil keluaran dapat sesuai dengan format Sistem Akreditasi Perguruan Tinggi Online (SAPTO).

# **2.2.2. Kebutuhan Non Fungsional**

Kebutuhan non-fungsional adalah kebutuhan sistem meliputi kinerja, kelengkapan operasi pada fungsi-fungsi yang ada, serta kesesuaian dengan lingkungan penggunanya. Kebutuhan non-fungsional ini melingkupi beberapa kebutuhan yang mendukung kebutuhan fungsional, rumusan kebutuhan non-fungsional meliputi: 1) Kebutuhan Operasional

- Sistem membutuhkan internet untuk dapat dijalankan serta data ditampilkan dalam basis web.
- Tampilan hanya dapat diakses dengan localhost sehingga hanya petugas pengelola akreditasi yang dapat mengakses.
- Sistem ini disusun dengan menggunakan bahasa pemrograman *pyhton* 3.
- 2) Performa Sistem

Sistem dijalankan menggunakan sistem operasi *windows* dan sistem akan dijalanlan pada *server* komputer. Oleh karena itu perlu diperhatikan guna menjadi acuan dalam pengembangan sistem, diantaranya :

- Laptop yang digunakan akan terbebani bila harus dinyalakan 24 jam agar sistem tetap berjalan.
- Update database tidak dapat dilakukan bila sistem tidak dijalankan.

Dari keterbatasan pada computer server tersebut, maka diusulkan beberapa alternatif untuk menunjang performa sistem dengan keterbatasan yang ada, diantaranya:

- Mengatur waktu untuk menjalankan program secara berkala agar data yang diperoleh dapat *update*.
- Data perlu di update manual bila terjadi kekeliruan data pada sumber.
- Menggunakan server komputer yang dapat aktif 24 jam.

# **2.2.3. Kebutuhan Perangkat Keras**

Dalam pembuatan aplikasi ini, dibutuhkan beberapa spesifikasi perangkat keras. Spesifikasi perangkat keras tersebut dapat dimasukkan ke dalam kebutuhan perangkat keras dalam analisis kebutuhan. Karena menggunakan pyspark dan MySQL, perangkat keras yang dibutuhkan dalam membuat sistem ini adalah sebuah komputer dengan spesifikasi yang ditunjukkan pada Tabel 1.

# **Tabel 1 Implementasi kebutuhan perangkat keras**

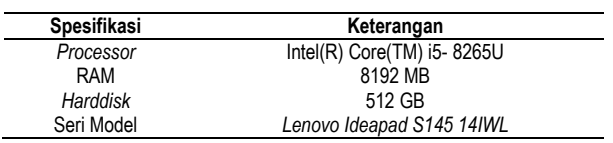

# **2.2.4. Kebutuhan Perangkat Lunak**

Dalam pembuatan sistem analisis ini, dibutuhkan beberapa spesifikasi perangkat lunak. Spesifikasi perangkat lunak tersebut dapat dimasukkan menjadi bagian dari kebutuhan

perangkat lunak dalam analisis kebutuhan. Perangkat lunak yang dibutuhkan akan digunakan untuk mengakses data dari server maupun menganalisis data geolokasi pengunjung adalah seperti yang ditunjukkan pada Tabel 2. Dalam pembuatan aplikasi ini, dibutuhkan beberapa spesifikasi perangkat lunak. Spesifikasi perangkat lunak tersebut dapat dimasukkan ke dalam kebutuhan perangkat lunak dalam analisis kebutuhan. Perangkat lunak yang dibutuhkan baik untuk merancang sistem, membuat sistem maupun menjalankan sistem adalah seperti yang ditunjukkan pada Tabel 2.

#### **Tabel 2. Implementasi kebutuhan perangkat lunak**

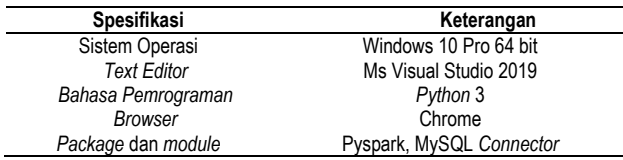

# **2.3. Perancangan Sistem 2.3.1. Perancangan Sistem** *Importing* **Data**

Sistem ini akan memasukan data hasil *crawling* ke dalam *database* MySQL. Sistem ini dapat dilihat dengan mengguanakan flowchart gambar 1.

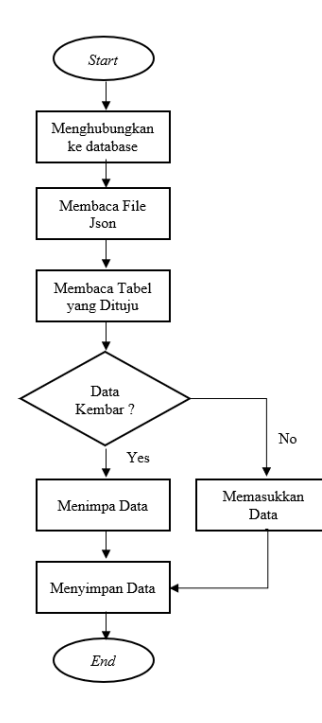

#### **Gambar 1.** *Flowchart Importing* **Data**

Pada gambar 1 dapat dilihat bahwa sistem dimulai dengan mengkoneksikan program dengan database MySQL. Kemudian program akan membaca berkas json yang diperoleh dari hasil *crawling* laman web. Setelah itu program akan mencari tabel yang terdapat dalam database yang sudah terhubung. Ketika ditemukan data yang kembar, maka program akan menimpa data tersebut. Disisi

lain ketika tidak terdapat data yang kembar, maka program akan langsung memasukkan data tersebut ke dalam tabel. Setelah semua data masuk ke dalam database, secara otomatis data akan disimpan.

#### **2.3.2. Perancangan Sistem Processing Data**

Sesuai dengan format Sistem Akreditasi Perguruan Tinggi Online (SAPTO), data yang diperoleh dari hasil *crawling* dapat menyusun 9 tabel. Agar dapat membentuk tabel keluaran yang sesuai dengan format SAPTO[10], maka diperlukan pengolahan data dari tabel yang sudah dimasukkan ke dalam tabel yang baru.

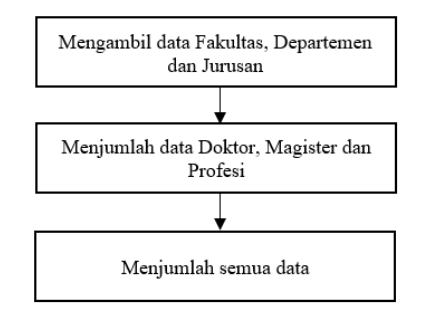

#### **Gambar 2. Alur Penyusunan Tabel Kecukupan Dosen Perguruan Tinggi**

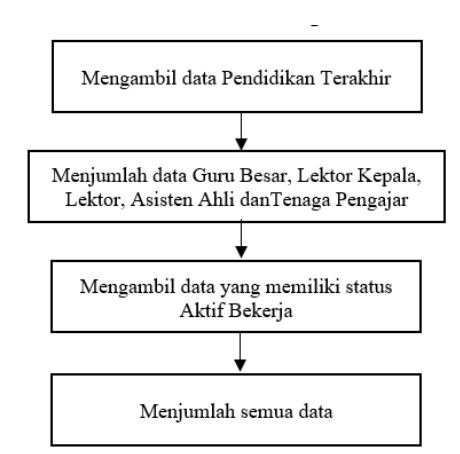

**Gambar 3. Alur Penyusunan Tabel Jabatan Akademik Dosen Tetap**

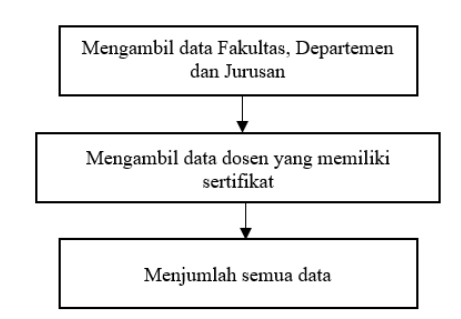

**Gambar 4. Alur Penyusunan Tabel Sertifikasi Dosen**

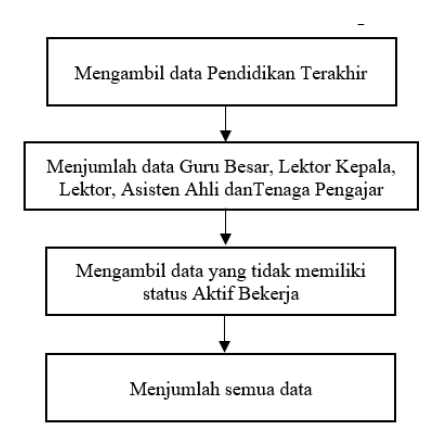

**Gambar 5. Alur Penyusunan Tabel Jabatan Akademik Dosen Tidak Tetap**

Pada Tabel Rasio Dosen Terhadap Mahasiswa, data yang diperoleh sudah sesuai dengan keperluan *output* tabel sehingga tidak memerlukan perintah tertentu.

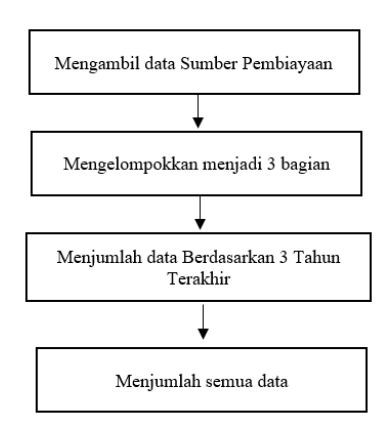

**Gambar 6. Alur Penyusunan Tabel Produktivitas Penelitian Dosen**

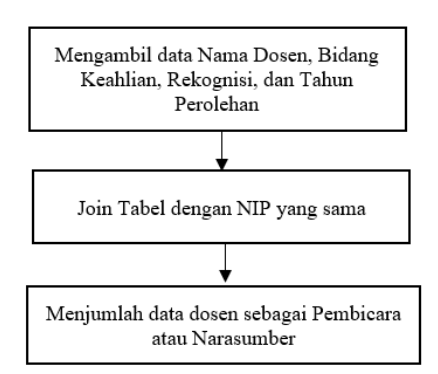

**Gambar 7. Alur Penyusunan Tabel Rekognisi Dosen**

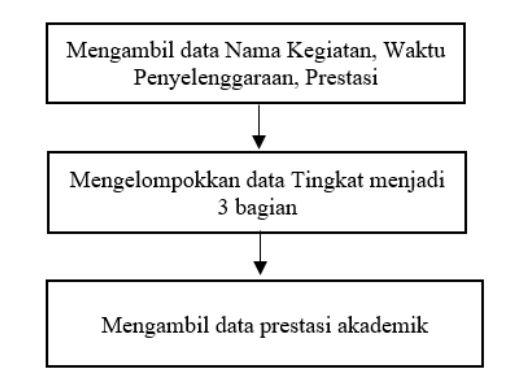

**Gambar 8. Alur Penyusunan Tabel Prestasi Akademik Mahasiswa**

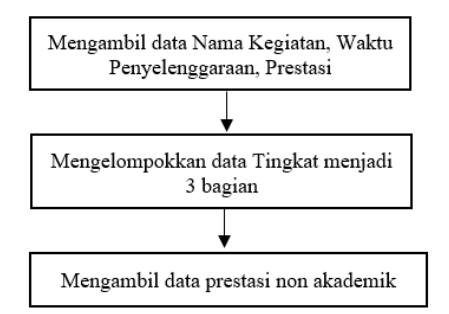

**Gambar 9. Alur Penyusunan Tabel Prestasi Non Akademik Mahasiswa**

# **3. Hasil dan Analisis**

# **3.1. Importing Data**

Program menggunakan bahasa *python* dan sistem dijalankan dengan menggunakan terminal (disini saya menggunakan *Annaconda Promt*). Data yang diperoleh dari laman web yang sudah diubah menjadi json akan dimasukkan ke dalam database MySQL[11].

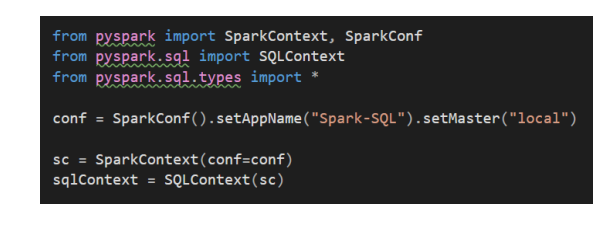

**Gambar 10. Memanggil Modul** *Pyspark* **untuk Membaca SQL**

**Gambar 11.** *Importing* **Data ke** *Database* **MySQL**

Dengan menggunakan modul pyspark yang akan dihubungkan dengan SQL sesuai dengan gambar 10. Kemudian data json akan dimasukkan ke dalam database yang terkoneksikan sesuai dengan gambar 11 ke dalam tabel "prestasi"[12]. Sistem difungsikan agar dapat *update* pada saat dijalankan sehingga *mode overwrite* difungsikan agar data yang dimasukkan tidak duplikat dengan membaca data - data yang sudah ada sebelumnya[13]. Untuk data yang lain dilakukan proses yang sama sehingga

diperoleh data sesuai dengan tabel 3.

# **Tabel 3. Waktu Eksekusi Program**

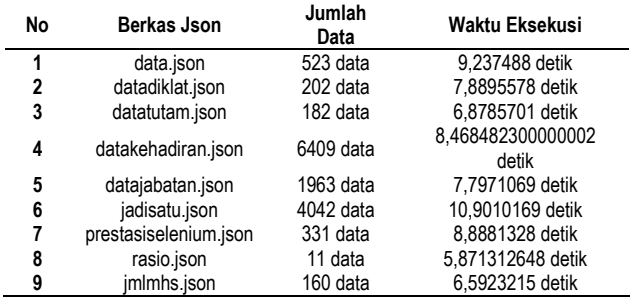

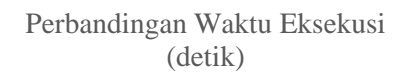

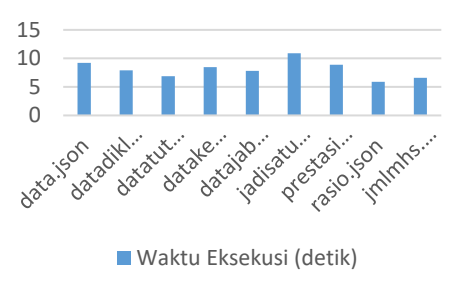

#### **Gambar 12. Grafik Perbandingan Waktu Eksekusi Program**

Seusai dengan gambar 12 dapat dilihat hasil perbandingan waktu eksekusi program. Pada tabel 3, berkas "data.json" memiliki jumlah data sebanyak 523 data dengan waktu eksekusi 9,237488 detik, sedangkan berkas "datadiklat.json" memiliki 202 data dengan waktu eksekusi 7,8895578 detik. Dapat dilihat bawah semakin banyak jumlah data yang dieksekusi maka semakin lama waktu eksekusi.

#### **3.2. Processing Data**

|     | Pendidikan                                                                  |                   | Tenaga           |                |                     |          |                |
|-----|-----------------------------------------------------------------------------|-------------------|------------------|----------------|---------------------|----------|----------------|
| No. |                                                                             | <b>Guru Besar</b> | Lektor<br>kepala | Lektor         | <b>Asisten Ahli</b> | Pengajar | Jumlah         |
|     | $1 \cdot 1 \cdot 1 \cdot 1 \cdot 2 \cdot 2 \cdot 1 \cdot 1 \cdot 1 \cdot 1$ | -40-              |                  | $\blacksquare$ |                     | $-7-$    | $\overline{8}$ |
| 1   | Doktor/ Doktor Terapan/<br><b>Subspesialis</b>                              |                   |                  |                |                     |          | $\bf{0}$       |
| 2   | Magister/ Magister Terapan/<br><b>Spesialis</b>                             |                   |                  |                |                     |          | $\Omega$       |
| 3   | Profesi                                                                     |                   |                  |                |                     |          | $\Omega$       |
|     | Jumlah                                                                      | 0                 | $\Omega$         | $\Omega$       | $\Omega$            | O        | $\Omega$       |

**Gambar 13. Format Tabel Jabatan Akademik Dosen Tetap**

Sesuai dengan format Sistem Akreditasi Perguruan Tinggi Online (SAPTO), masing – masing tabel sudah memiliki format tersendiri.

Sesuai dengan gambar 13, data yang dibutuhkan adalah pendidikan, jumlah guru besar, jumlah lektor kepala, jumlah lektor, jumlah asisten ahli dan jumlah tenaga pengajar. Data yang sudah masuk di dalam database MySQL akan dipilah agar menghasilkan keluarah sesuai dengan kebutuhan. Agar sistem berjalan secara otomatis, perintah SQL digabungkan ke dalam program untuk memilah data.

Untuk memasukan perintah SQL dapat menggunakan pyspark atau menggunakan MySQL *connector*. Disini saya menggunakan MySQL *connector* agar dapat menggunakan bahasa SQL[14].

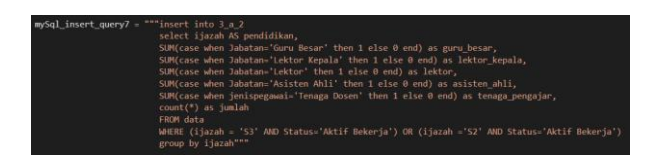

#### **Gambar 14. Perintah SQL Untuk Tabel Jabatan Akademik Dosen Tetap**

Sesuai dengan gambar 14, data diambil dari tabel "data" yang akan dimasukkan ke dalam tabel "3\_a\_2". Guru besar, lektor kepala, lektor, asisten ahli, dan tenaga pengajar hanya akan dijumlah bila data memiliki "ijazah" dengan nilai "S3" atau "S2" dan memiliki "status" dengan nilai "Aktif Bekerja"[15]. Data yang dibutuhkan oleh Sistem Akreditasi Perguruan Tinggi Online (SAPTO) membutuhkan data dengan "ijazah" yang bernilai "profesi", Namun data yang diperoleh dari laman web tidak tercantum data lulusan pendidikan profesi sehingga kolom "profesi" tidak memiliki data (kosong).

#### **Tabel 4. Perbandingan Waktu Eksekusi Program**

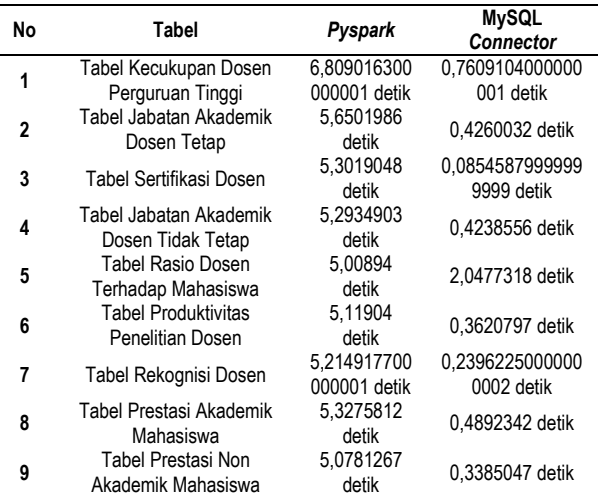

Pengunaan *Pyspark* atau MySQL connector dalam mengeksekusi perintah SQL dapat menghasilkan data yang sama namun dengan kecepatan yang berbeda, sehingga perbandingan waktu eksekusi dapat dilihat dari tabel 4.

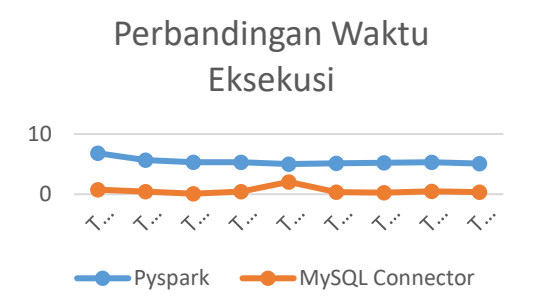

#### **Gambar 15. Perbandingan Waktu Eksekusi dengan** *Pyspark* **dan MySQL** *Connector*

Sesuai dengan tabel 4, pada "Tabel Kecukupan Dosen Perguruan Tinggi" memiliki waktu eksekusi 6.809016300000001 detik dengan *pyspark* dan 0.7609104000000001 detik dengan MySQL *connector*, sedangkan pada "Tabel Jabatan Akademik Dosen Tetap" memiliki waktu eksekusi 5.6501986 detik dengan *pyspark* dan 0.4260032 detik dengan MySQL *connector*. Sehingga dapat dilihat bahwa MySQL *Connector* memiliki waktu eksekusi yang lebih sedikit dibanding menggunakan *pyspark*. Namun pyspark memiliki kemiripan waktu eksekusi dari data satu ke data lainnya dibanding menggunakan MySQL *Connector* yang lama eksekusinya bergantung pada jumlah data. Hal ini membuat *pyspark* lebih fleksibel untuk mengolah data dengan jumlah yang sangat besar dengan kecepatan yang stabil, sedangkan MySQL *connector* cenderung lebih ringan namun akan kesulitan bila mengolah data yang terlalu besar.

Agar data dapat dilihat hasilnya, hasil pengolahan data akan ditampilkan pada *interface* sederhana.

| $\circ$<br>Home Tabel Could:       |                                                          |                   |                                 |                    |                     |                        |        |  |  |  |  |  |
|------------------------------------|----------------------------------------------------------|-------------------|---------------------------------|--------------------|---------------------|------------------------|--------|--|--|--|--|--|
|                                    | TABLE 2-A-4<br>TAREL 2-A-1<br>TAREL 2-A-2<br>TABLE 2-A-2 | TABLE 2-R         | <b>TAREL 3-D</b><br>TAREL 3-C-1 | <b>TAREL 5-8-1</b> | TAREL 5-8-2         |                        |        |  |  |  |  |  |
| Tabel Jabatan Akademik Dosen Tetap |                                                          |                   |                                 |                    |                     |                        |        |  |  |  |  |  |
| No                                 | Pendidikan                                               |                   | <b>Jahatan Akademik</b>         |                    |                     |                        | Jumlah |  |  |  |  |  |
|                                    |                                                          | <b>Guru Resar</b> | <b>Lektor Kepala</b>            | Lektor             | <b>Asiston Ahli</b> | <b>Tenaga Pengajar</b> |        |  |  |  |  |  |
|                                    | Magister/Magister Terapan/Spesialis                      | ۰                 | 30                              | 47                 | 29                  | 115                    | 122    |  |  |  |  |  |
|                                    | Doktor/Doktor Terapan/Subspesialis                       | 30                | 73                              | 58                 | $\mathbf{3}$        | 167                    | 167    |  |  |  |  |  |

**Gambar 16.** *Interface* **Tabel Jabatan Akademik Dosen Tetap**

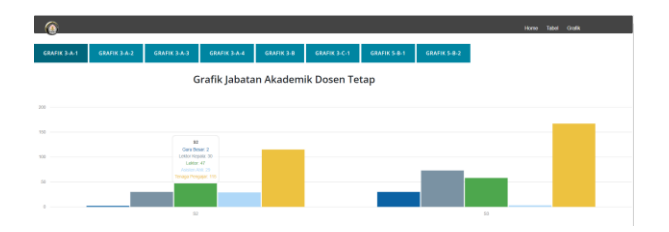

**Gambar 17. Interface Grafik Jabatan Akademik Dosen Tetap**

Hasil pengolahan tabel dapat dilihat dengan tampilan pada gambar 16 dan grafik pada gambar 17. Hasil pengolahan data sudah sesuai dengan format Sistem Akreditasi Perguruan Tinggi Online (SAPTO). *Interface* ini disusun sebagai sarana menampilkan hasil pengolahan data, sehingga tidak akan diberikan penjelasan secara detail mengenai penyusunan desain interface dan pembuatannya.

# **4. Kesimpulan**

Kesimpulan yang didapat dari perancangan, implementasi dan pengujian sistem adalah pengujian tahap *importing* data, berkas "data.json" memiliki jumlah data sebanyak 523 data dengan waktu eksekusi 9,237488 detik, sedangkan berkas "datadiklat.json" memiliki 202 data dengan waktu eksekusi 7,8895578 detik. Pada tahap processing data, pada "Tabel Kecukupan Dosen Perguruan Tinggi" memiliki waktu eksekusi 6.809016300000001 detik dengan *pyspark* dan 0.7609104000000001 detik dengan MySQL *connector*, sedangkan pada "Tabel Jabatan Akademik Dosen Tetap" memiliki waktu eksekusi 5.6501986 detik dengan *pyspark* dan 0.4260032 detik dengan MySQL *connector*.

## **Referensi**

- [1]. https://sevima.com/apa-manfaat-akreditasi-oleh-ban-ptbagi-ptn-dan-pts/ (diakses tanggal 18 Oktober 2020)
- [2]. https://banpaudpnf.kemdikbud.go.id/berita/mengapaakreditasi-penting (diakses tanggal 18 Oktober 2020)
- [3]. https://mysqlserverteam.com/import-json-to-mysqlmade-easy-with-the-mysql-shell/ (diakses tanggal 28 September 2020)
- [4]. Relawan TIK. 2017. *Buku Panduan Pemrograman Python*. Pemalang.
- [5]. https://sevima.com/pentingnya-akreditasi-bagiperguruan-tinggi/ (diakses tanggal 18 Oktober 2020)
- [6]. <https://www.json.org/json-id.html/> (diakses tanggal 18 Oktober 2020)
- [7]. https://bigdata-madesimple.com/guide-to-install-sparkand-use-pyspark-from-jupyter-in-windows/ (diakses tanggal 26 Mei 2020)
- [8]. https://www.teknologi-bigdata.com/2018/08/apachespark-perangkat-lunak-analisis-big-data.html (diakses tanggal 18 Oktober 2020)
- [9]. Munif. Abdul. 2013. *Basis Data*. Malang
- [10]. https://sevima.com/cara-menggunakan-sapto/ (diakses tanggal 18 Oktober 2020)
- [11]. https://datascience.stackexchange.com/questions/37435/i -got-the-following-error-dataframe-object-has-noattribute-data (diakses tanggal 28 September 2020)
- [12]. https://stackoverflow.com/questions/36588084/pysparkmysql-jdbc-load-an-error-occurred-while-calling-o23 load-no-suitable-dri (diakses tanggal 28 September 2020)
- [13]. https://stackoverflow.com/questions/50893458/importdata-into-mysql-from-json-file-using-python-code (diakses tanggal 28 September 2020)
- [14]. https://kursuswebprogramming.com/cara-menggunakanfungsi-mysql-case/ (diakses tanggal 25 Oktober 2020)
- [15]. https://www.w3resource.com/mysql/string-functions/mysqlreplace-function.php (diakses tanggal 25 Oktober 2020.